## **Ahorrar Baterías**

Para reducir el consumo de nuestro esp8266 tenemos dos aproximaciones que lo hacen posible. La primera sería modificando el código de programación para que nuestro esp8266 entre en reposo y la segunda sería usando un micro controlador AtTiny13A para que active o desactive nuestro esp8266.

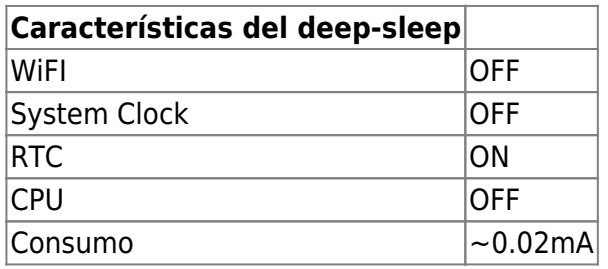

El tiempo de reposo se especifica en microsegundos (µs).

El tiempo máximo que se puede especificar según las especificaciones del ESP8266 es de 4,294,967,295 µs, ~71 minutos.

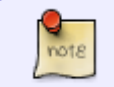

Para habilitar el modo Deep-sleep, necesitamos conectar un cable entre el pin RST y el al pin GPIO 16 (D0 en el ESP8266).

## **Mediante programación**

Lo que hacemos es añadir a nuestro código una variable con el tiempo de reposo y llamamos a la función **ESP.deepSleep**

const int sleepTimeS = 10;

Dentro de setup() añadimos la llamada

Serial.println("ESP8266 in sleep mode"); ESP.deepSleep(sleepTimeS \* 1000000);

Un ejemplo completo sería

```
// Library
#include <ESP8266WiFi.h>
```
// WiFi settings

```
const char* ssid = "wifi-name";
const char* password = "wifi-password";
// Time to sleep (in seconds):
const int sleepTimeS = 10;
// Host
const char* host = "dweet.io";
void setup()
{
   // Serial
  Serial.begin(115200);
  Serial.println("ESP8266 in normal mode");
   // Connect to WiFi
  WiFi.begin(ssid, password);
 while (WiFi.status() != WL CONNECTED) {
     delay(500);
     Serial.print(".");
   }
  Serial.println("");
  Serial.println("WiFi connected");
   // Print the IP address
  Serial.println(WiFi.localIP());
  // Logging data to cloud
   Serial.print("Connecting to ");
  Serial.println(host);
   // Use WiFiClient class to create TCP connections
  WiFiClient client;
  const int httpPort = 80; if (!client.connect(host, httpPort)) {
     Serial.println("connection failed");
     return;
   }
   // This will send the request to the server
   client.print(String("GET /dweet/for/myesp8266?message=lowpower") + "
HTTP/1.1\r\n" +
               "Host: " + host + "\r\n" +
                "Connection: close\r\n\r\n");
 delay(10);
   // Read all the lines of the reply from server and print them to Serial
  while(client.available()){
    String line = client.readStringUntil('\r');
     Serial.print(line);
   }
   Serial.println();
  Serial.println("closing connection");
  // Sleep
```
}

```
 Serial.println("ESP8266 in sleep mode");
   ESP.deepSleep(sleepTimeS * 1000000);
}
void loop()
{
```
## **Usando el AtTiny13A**

Se consigue reducir el consumo a .005mA durante el reposo. El circuito y el código fuente se encuentra en <http://homecircuits.eu/blog/battery-powered-esp8266-iot-logger/>

Para programa el microcontrolador <http://homecircuits.eu/blog/program-attiny13a-via-arduino-board/>

## **Referencias**

- <https://github.com/openhomeautomation/esp8266-battery>
- <http://homecircuits.eu/blog/low-power-picopower-attiny13a/>
- <https://openhomeautomation.net/esp8266-battery/>
- [http://www.esp8266.com/wiki/doku.php?id=esp8266\\_power\\_usage](http://www.esp8266.com/wiki/doku.php?id=esp8266_power_usage)
- <https://www.losant.com/blog/making-the-esp8266-low-powered-with-deep-sleep>

From: <https://intrusos.info/> - **LCWIKI**

Permanent link: **<https://intrusos.info/doku.php?id=electronica:esp8266:bateria>**

Last update: **2023/01/18 14:36**

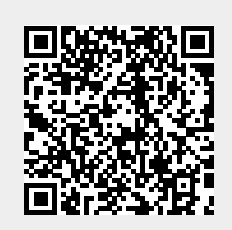